## **[Konfiguracja systemu –](https://pomoc.comarch.pl/altum/documentation/konfiguracja-systemu-zakladka-handel-sekcja-artykuly/) [Zakładka Handel – Sekcja](https://pomoc.comarch.pl/altum/documentation/konfiguracja-systemu-zakladka-handel-sekcja-artykuly/) [Artykuły](https://pomoc.comarch.pl/altum/documentation/konfiguracja-systemu-zakladka-handel-sekcja-artykuly/)**

Parametry dostępne są na zakładce *Handel* w menu *System Konfiguracja Handel*, opisanej w artykule [Konfiguracja](https://pomoc.comarch.pl/altum/documentation/handel-i-magazyn/podstawowa-konfiguracja/konfiguracja-systemu-zakladka-handel-informacje-ogolne/) [systemu – Zakładka Handel – Informacje ogólne](https://pomoc.comarch.pl/altum/documentation/handel-i-magazyn/podstawowa-konfiguracja/konfiguracja-systemu-zakladka-handel-informacje-ogolne/).

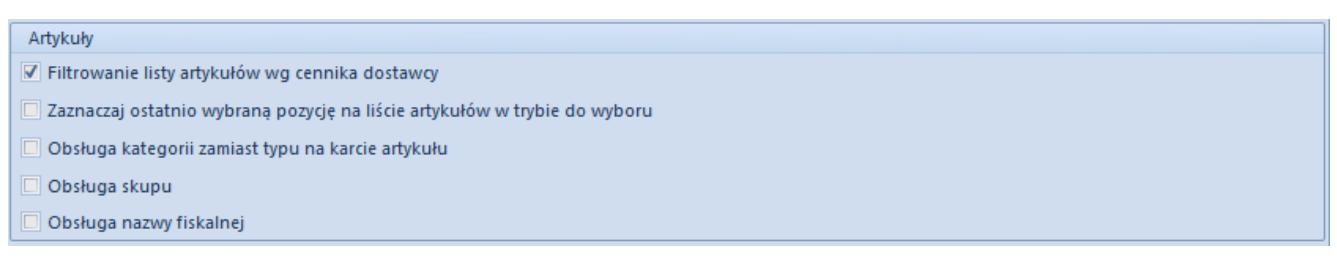

Okno konfiguracji systemu – sekcja Artykuły

W sekcji *Artykuły* znajdują się następujące parametry:

- **Filtrowanie listy artykułów wg cennika dostawcy** zaznaczenie parametru determinuje domyślne filtrowanie listy artykułów na dokumentach przychodowych wg cennika dostawcy. Aby powiązać artykuły z kontrahentem należy do typu ceny i cennika zawierającego ten artykuł przypisać wybranego kontrahenta oraz dodać artykuły do cennika. Wtedy po otwarciu listy artykułów z poziomu wymienionych wyżej dokumentów w filtrze listy artykułów wskazany jest kontrahent z nagłówka dokumentu ustalony, jako *Sprzedawca*. Istnieje możliwość jego usunięcia poprzez użycie narzędzia gumki znajdującej się w filtrze obok pola z kontrahentem. Domyślnie parametr w systemie jest zaznaczony. Działanie cenników zostało szerzej opisane w kategorii [Cenniki](https://pomoc.comarch.pl/altum/documentation/handel-i-magazyn/cenniki/cenniki-cenniki/).
- **Zaznaczaj ostatnio wybraną pozycję na liście artykułów w trybie do wyboru** – zaznaczenie parametru powoduje zapamiętanie ostatnio wybranej pozycji na liście artykułów oraz na liście grup artykułów w przypadku

listy otwieranej w trybie do wyboru (z poziomu dokumentu lub innego obiektu np. cennika).

- **Obsługa kategorii zamiast typu na karcie artykułu** zaznaczony parametr powoduje, że na karcie artykułu widoczne jest wyłącznie pole *Kategoria*, natomiast jego odznaczenie sprawia, że widoczne jest zarówno pole *Kategoria* jak i *Typ*.
- **Obsługa skupu** po jego zaznaczeniu, w systemie możliwa jest obsługa skupu.
- **Obsługa nazwy fiskalnej** parametr jest domyślnie odznaczony. Po zmianie wartości parametru i zapisaniu ustawień możliwe będzie wysyłanie na drukarkę fiskalną nazwy fiskalnej zdefiniowanej na karcie artykułu.

Więcej informacji na temat funkcjonowania artykułów znajduje się w kategorii [Artykuły.](https://pomoc.comarch.pl/altum/documentation/elementy-podstawowe/artykuly/)